パソコン講習(相談)会(2012.12.10)補足資料

## 「はがき宛名印刷ウィザード」で使用する

「Excel 住所録」データ作成時の注意点

- ① 1 行目に空白や見出し(フィールド名) 以外のものを入力しない。
- ② セルを結合したり分割したりしない。結 合や分割したセルがあると、住所録を正し く読み込めないことがあります。
- ③ Word2010 で設定されている見出し(フ ィールド名)に合わせます。
- ④ 宛先のリストの中に空白行を入れない。
- ⑤ 1 行目に空白や見出し(フィールド名) 以外のものは入力しない。「はがき宛名ウィ ザード」差し込み印刷では、データの「1 行目」を見出し(フィールド名)として、 2行目以下を差し込みデータ (レコード) として認識しています。1行目に見出し(フ ィールド名)以外のものが入力されている と、住所を正しく読み込めないことがあり ます。

パソコン講習(相談)会(2012.12.10)補足資料

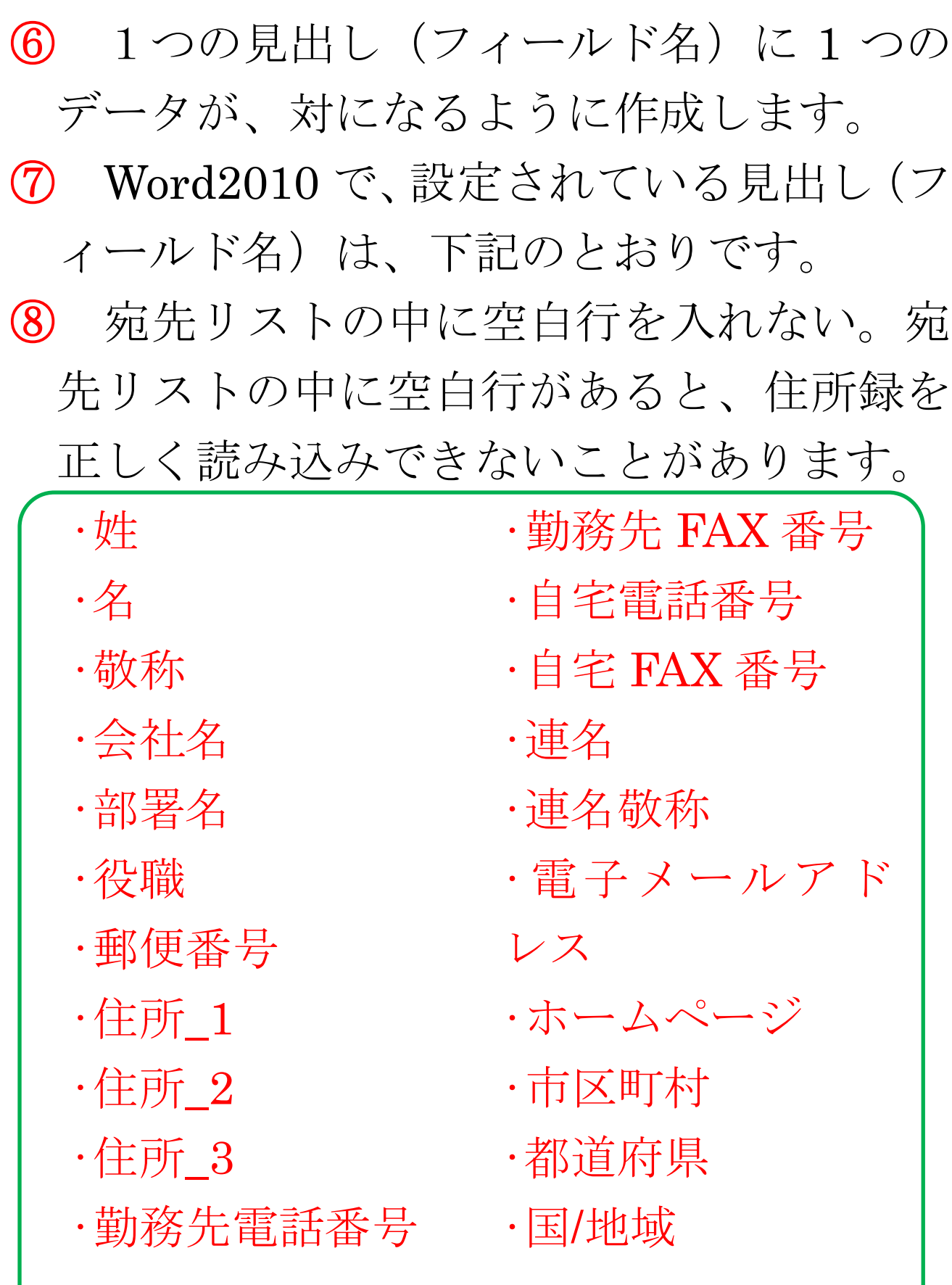